# LANCOM Release Notes LANtools 10.20 RU2

**Copyright (c) 2002-2018 LANCOM Systems GmbH, Wuerselen (Germany)**

**LANCOM Systems GmbH Adenauerstrasse 20 / B2 52146 Wuerselen Germany**

**Internet: <http://www.lancom-systems.com>**

**11.12.2018, CBuersch**

## **Table of Contents**

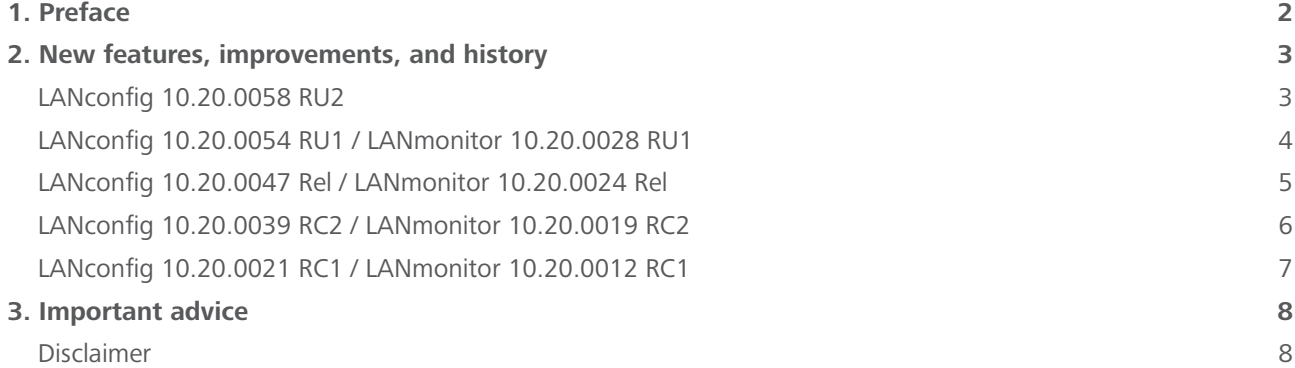

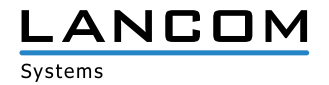

#### <span id="page-1-0"></span>**1. Preface**

LANCOM LANtools, consisting of LANconfig and LANmonitor, serves for the administration of all Wireless LAN access points and routers. The at a time latest version is available for all LANCOM products. You can download it for free at <http://www.lancom-systems.com>

This document describes the innovations within LANtools version 10.20 RU2, as well as the improvements since the previous version.

#### **Note**

LANCOM LANtools support Windows Vista, Windows 7, Windows 8, Windows 10, Windows 2008 Server, Windows Small Business Server 2011, Windows Server 2012, Windows Server 2012 R2, and Windows Server 2016 (all 32- and 64-bit versions).

For Windows Vista and Windows 2008 Server you will find user data under \Users\USER\AppData\Roaming\ LANCOM\ and the application files under \ProgramData\LANCOM\.

When upgrading to LANtools 8.50 or newer, all existing user- and application data is moved to the corresponding folders.

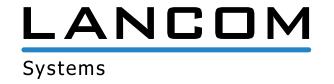

## <span id="page-2-0"></span>**2. New features, improvements, and history**

## **LANconfig 10.20.0058 RU2**

#### **Bugfixes / improvements**

#### **LANconfig**

- > When using IPv6 LANconfig's Internet wizard created a misconfigured IPv6 WAN interface. Instead of "DHCPv6", "Router Advertisement" was used as PD source type. As a result, LAN clients could not obtain an IPv6 address.
- A When loading a configuration script into a LANCOM 1790-4G an error could occur if an entry existed in the configuration path "VPN > General > Further remote gateways".
- A If a LANconfig table, e.g. "Log & Trace > General > SYSLOG servers" should be sorted by a selected column, LANconfig sorted the table by the entries in the neighboring column.
- > Under macOS, the setup wizard for the LANCOM Advanced VPN Client dial-in configured the automatic media detection in the \*.ini file (ConnMedia=21). Since automatic media detection is not available on Apple devices, VPN connection establishment was not possible.
- A In the menu "Management > General > Firmware version" only the major release version was displayed. This information has been extended, so you can now identify the active firmware as a release-, release update, or security update version (e.g. LCOS 10.20.0259 RU1).

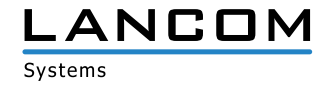

## <span id="page-3-0"></span>**LANconfig 10.20.0054 RU1 / LANmonitor 10.20.0028 RU1**

#### **Bugfixes / improvements**

#### **LANconfig**

- > If an IKEv2 connection was configured by the setup wizard, and the option "use this information for ..." was selected in the fourth step, the remote identity type was not set to the FQUN, but to the identity type "No identity". This resulted in not being able to establish the tunnel and led to the error message "No entry found in PPP list".
- > The Indoor-Only mode could be activated globally by LANconfig and in the LANCOM Management Cloud (LMC) in the menu , Wireless-LAN / General', but this change was not written when saving the configuration.
- > Indoor-Only mode settings have been moved to the physical WLAN settings.
- A When executing the setup wizard for configuring a point-to-point connection on top of an existing Wi-Fi configuration the wizard overwrote the configured SSID passphrase with the point-to-point passphrase.
- > If in LANconfig a script file (\*.lcs) was dragged & dropped to a LANCOM device, the script was not uploaded to the device and executed.
- > License information of a LANCOM vRouter (active and inactive licenses) were not displayed on the device properties page.
- $\geq$  In the configuration of a LANCOM vRouter settings could be made for the LED operation mode in the menu 'Management / Advanced / Display', although these are not relevant when configuring a vRouter.
- A No interface could be selected in the setup wizard when setting up an Internet connection on a LANCOM WLC-1000.

#### **LANmonitor**

- > If the LANtracer was invoked from LANmonitor and LANmonitor was closed afterwards, LANmonitor asked for device access data on the next application start.
- A The information of the layer-7 application detection was not displayed for the LANCOM 1780EW-4G+.

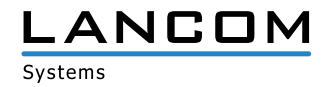

## <span id="page-4-0"></span>**LANconfig 10.20.0047 Rel / LANmonitor 10.20.0024 Rel**

#### **Bugfixes / improvements**

#### **LANconfig**

- > The setup wizard for configuring a VPN client dial-in was missing on the LANCOM R883+.
- > The selection options for CAT 6 LTE bands (300Mbps) were missing in the cellular profiles of the LANCOM 179x cellular router series.
- > If the "root" user was not the device administrator, but one of the further administrators, the user received the message that the device will be no longer accessible using the existing credentials when saving a configuration. When this message was confirmed, the device saved the configuration changes, but all further administrators were deleted from the configuration.
- > In an offline configuration the pre-configured parameters for the IPv6 firewall did not match the LCOS default values.

#### **LANmonitor**

> For a LANCOM router which is compatible with the WLC Basic Option for Routers, LANmonitor displayed the "WLAN Controller" menu, even if the option was not activated on the device.

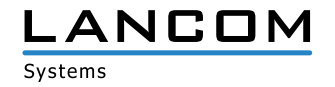

## <span id="page-5-0"></span>**LANconfig 10.20.0039 RC2 / LANmonitor 10.20.0019 RC2**

#### **Bugfixes / improvements**

#### **LANconfig**

- > In the configuration dialogue for the LANCOM 1631E the menu "Management / Budget" was missing.
- > The certificate application "OCSP" could not be configured on the SCEP-Client.

#### **LANmonitor**

- > LANmonitor did not hide bus 3 and 4 on devices with four S0 busses (e.g. LANCOM 1784VA), if these were not in use. Furthermore, S0 bus 1 and 2 were not shown accurately on usage.
- > LANmonitor displayed the modem status of the VDSL2 modem only as a numeric value (e.g. 16) for the devices LANCOM 1906VA and 1906VA-4G.
- A In the path "System information / Serial devices / Outband" the service was shown as a numeric value instead of the information "USV".
- > At a fan speed of 100% LANmonitor reported the 4G module to be switched off, although the 4G module is only switched off if the fan is not running or the module temperature is too high.
- > If an SMS had to be sent by LANmonitor, 160 characters could be typed, but only 159 characters were transferred.
- > With activated Spanning Tree the "Spanning Tree" display was not read out by LANmonitor for LANCOM Central Site devices (e.g. LANCOM 7100+).

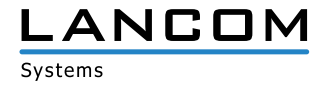

## <span id="page-6-0"></span>**LANconfig 10.20.0021 RC1 / LANmonitor 10.20.0012 RC1**

#### **Bugfixes / improvements**

#### **LANconfig**

- > If the SSH protocol was disabled in the properties of a LANCOM device (under "Properties / General"), and thus no SSH access was possible for LMC coupling, LANconfig did not display that SSH was missing. There was only a message that a needed protocol was not activated.
- > If with enabled Layer 7 Application Detection VLAN ID 0 was erroneously entered in the menu "Firewall/QoS / Layer 7 Application Detection / VLAN table", LANconfig did not open the menu containing the false value when trying to write back the configuration, but opened the menu "Management / General".
- > The configuration dialogue "SIP lines" did not match completely a lower resolution display, which caused the buttons "OK" and "Cancel" not being selectable.
- > If the wizard for additional creation of SIP trunk lines was used repeatedly, already configured settings were overwritten by overwriting existing ISDN users and re-configuring call routes to the newly created line.
- > If a digit was saved as a value under "Communication / Remote sites / Remote sites (DSL) / DSL ports", devices with new hardware platform (e.g. LANCOM 190x series) did not save this value accurately, so that after writing back the configuration the value was "DSLx" (e.g. DSL1) instead of "1". As a result, the identifier "DSLx" appeared as "Unknown source" in the field "DSL ports".
- A In the menu "Communication / Remote sites / L2TP / further remote endpoints" an L2TP remote site was offered for selection instead of an L2TP endpoint.
- A When creating a firewall rule containing a service object defining a TCP port range, an additional filter for TCP was created without port restriction.
- > Help texts have been added under IPv6 help texts for "IPv6 / Router Advertisement / Interface options / RTR time" and "IPv6 / DHCPv6 / DHCP networks".
- $\geq$  If an IPoE connection to a preceding modem was configured on a LANCOM access point using the setup wizard "Set up Internet access", the device restarted immediately and did a fallback to the firmware in the second slot. This behavior did only occur if DSLoL was configured in the LAN interface option "any" which is no longer supported as from LCOS 10.12.
- > The up to now integrated web browser for the alternative configuration of LANCOM devices is no longer available. As from LANtools 10.20 the default browser of the operating system is used.

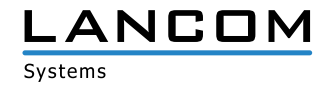

## <span id="page-7-0"></span>**3. Important advice**

#### **Disclaimer**

LANCOM Systems GmbH does not take any guarantee and liability for software not developed, manufactured or distributed by LANCOM Systems GmbH, especially not for shareware and other extraneous software.